11

13

5

14

6

7

Mantenga pulsada la tecla  $\omega$  de la pantalla inicial.

**1 Su teléfono ................**

**1.1 Teclas**

Tecla de navegación

Confirmar una opción (pulsar en el centro de la tecla) Activar reproductor de música (pulsación prolongada

en el medio de la tecla)

<sup>2</sup> **o** Desde la pantalla en espera: - Pulsación corta: #

- Pulsación prolongada: activar/desactivar el modo de

vibración En modo edición:

- Pulsación corta: insertar un espacio

### **2 Puesta en marcha ....**

**2.1 Puesta en servicio Remover/Poner la tapa trasera**

ि ग

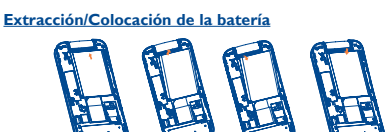

**Introducir y extraer la tarjeta SIM**

Coloque la tarjeta SIM con el chip hacia abajo y deslícela en su alojamiento. Verifique que está correctamente insertada. Para sacar la tarjeta, presiónela y deslícela hacia afuera.

### **19 Llamadas. ...............**

**Cargar la batería**

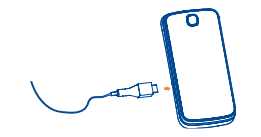

Conecte el cargador al teléfono y a la toma de corriente, respectivamente • El cargador podría tardar cerca de 20 minutos en comenzar

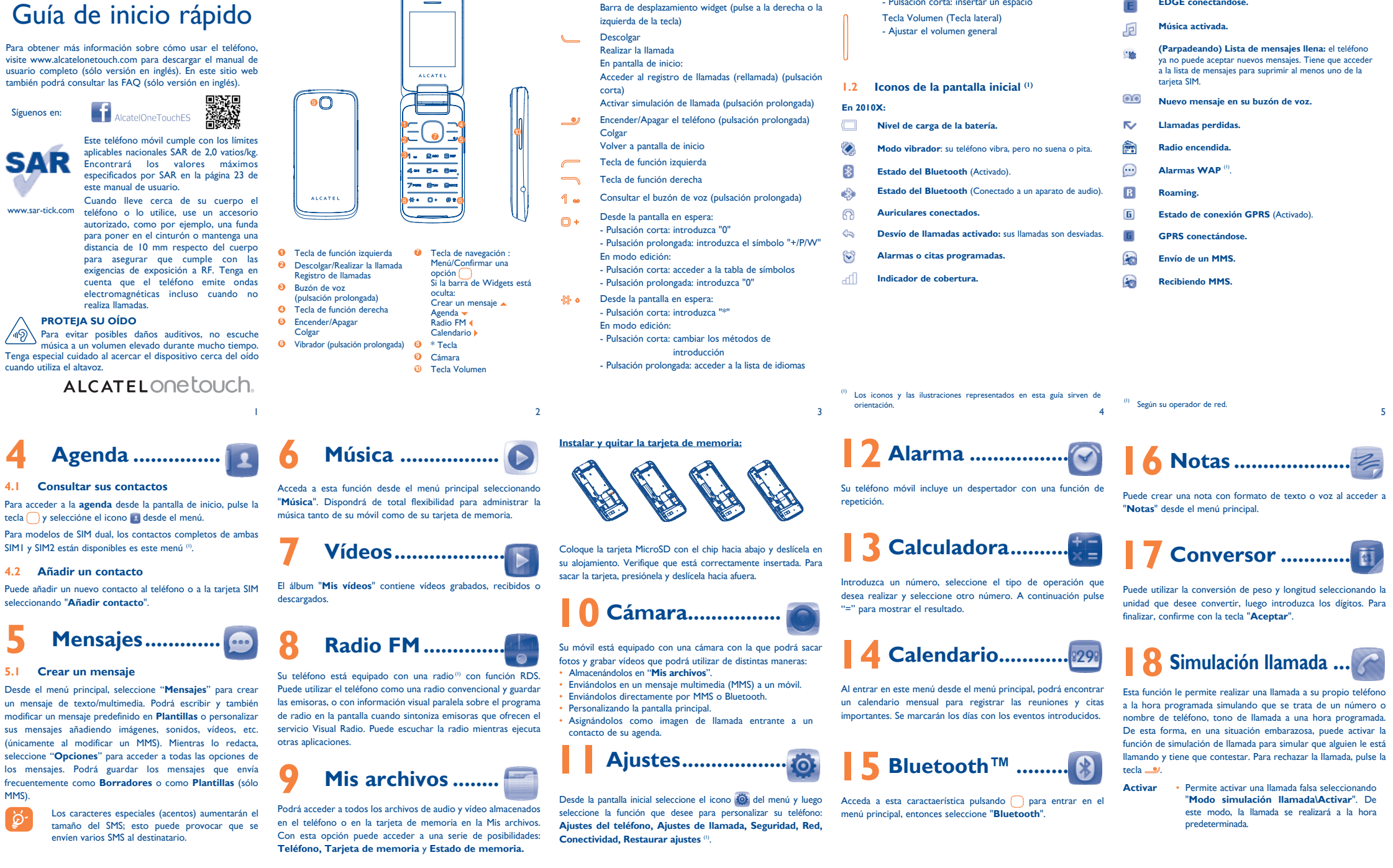

#### $^{(1)}$  sólo 2010D.

- a cargar en caso de que la batería esté totalmente agotada.
- Procure no forzar la toma del teléfono. • Compruebe que ha insertado correctamente la batería
- antes de conectar el cargador.
- La toma de corriente debe encontrarse cerca del teléfono para un acceso fácil (se recomienda evitar el uso de extensiones eléctricas).
- Cuando utilice su teléfono por primera vez, le recomendamos que cargue la batería completamente (aproximadamente 3 horas). Para un funcionamiento óptimo, deberá cargar su teléfono completamente ( $\Box$ ).
- Para ahorrar consumo de batería y de energía, cuando se haya cargado la batería desconecte el cargador del enchufe, desconectar Bluetooth cuando no esté en uso; reducir el tiempo de luz de fondo, etc.
- La batería estará completamente cargada cuando se detenga la animación.

#### **2.2 Encender su teléfono**

Mantenga pulsada la tecla  $\bullet$  hasta que se encienda el teléfono.

#### **2.3 Apagar su teléfono**

Marque el número deseado y pulse la tecla para realizar la llamada. En caso de error, utilice la tecla de función derecha para borrar las cifras.

Para colgar pulse la tecla ...

⊕

**Lectura de tarjeta SD finalizada. Cambio de línea** <sup>(1)</sup>: indica la línea se

> 8 9 (1) Verifique la disponibilidad de este servicio con su operador.

Puede crear una nota con formato de texto o voz al acceder a Puede acceder a la memoria de llamadas pulsando de desde la pantalla de inicio y verá las llamadas salientes, perdidas y contestadas.

### **1nternet............**

Con este menú, puede personalizar melodías para diferente eventos y ambientes.

10 (1) La calidad de la radio dependerá de la cobertura de la emisora en el área en que se encuentre.

12 (1) Haga la recuperación de los ajustes del teléfono predeterminados. Los datos del usuario no se borrarán. Introduzca esta contraseña por defecto 1234 para confirmar restaurar y reiniciar.

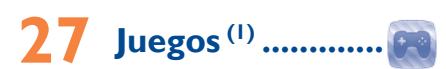

Permite descargar sus juegos favoritos en el teléfono.

MMS).

◈

### **3 Realizar una llamada**

#### **Realizar una llamada de emergencia**

Si su teléfono está en la zona de cobertura de su red, marque el número de emergencia y pulse en el para realizar una llamada de emergencia, incluso sin tarjeta SIM, sin necesidad de introducir el código PIN.

#### **3.1 Llamar a su buzón de voz (1)**

Para acceder a su buzón de voz, mantenga pulsada la tecla 1 ...

#### **3.2 Recibir una llamada**

Al recibir una llamada, pulse la tecla para descolgar y luego cuelgue con la tecla  $\rightarrow$ .

#### **3.3 Funciones disponibles en el transcurso de una llamada**

En el transcurso de una llamada, usted puede utilizar su agenda, calendario, los mensajes cortos, etc. sin perder su interlocutor.

**EDGE adjunto. EDGE conectándose.**

unidad que desee convertir, luego introduzca los dígitos. Para

<sup>(1)</sup> Según su operador de red

# **18 Simulación llamada ...**

Puede utilizar la conversión de peso y longitud seleccionando la Acceso a las opciones WAP: **Página de Inicio, Favoritos, Última dirección Internet, Páginas recientes, Páginas sin conexión, Ir a URL, Bandeja entrada serv, Ajustes.**

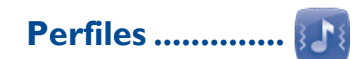

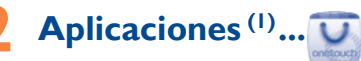

descartar e instalar aplicaciones y juegos en su teléfono. Todos comunicación con los nombres de la lista. los archivos descargados pueden ser encontrados en **"Gest. App"** al que se puede aceder desde el menú principal.

**23 Gestor App .......**

Aplicaciones es una tienda de software online, donde puede la lista blanca, de modo que sólo podrá establecerse Permite activar la lista negra, con lo que se bloquearán automáticamente todos los nombres de la lista. Permite activar

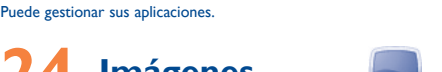

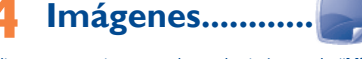

Una biblioteca proporciona un enlace a las imágenes de "**Mis imágenes**" del teléfono, establecidas como fondo de pantalla, como pantalla de encendido/apagado y como imagen de llamada entrante, o bien enviadas como MMS o por Bluetooth.

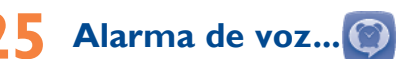

Con este menú, puede crear el archivo de voz y establecerlo como alarma.

### **26 Filtro de llamadas**

Español - CJB26W0ALAGA

## **28 Serv. SIM ...........**

Contacte con el operador de la red para consultar los servicios disponibles.

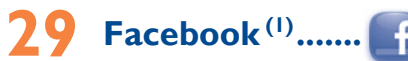

Facebook es una red social que conecta a gente con sus amistades y personas que trabajan, estudian o viven cerca. Proporciona un número de características con las que los usuarios interactuan, como Muro, Toques, etc.

Para abrir una cuenta, visite http://m.facebook.com/

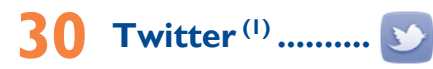

Twitter es una red social y un servicio de microblogs que ha conseguido una gran acogida y popularidad en todo el mundo. Permite que los usuarios de móviles intercambien noticias e transferirlos a su móvil. ideas con una comunidad mediante mensajes o "posts". Los **Sistema operativo compatible** "posts" aparecen en la página de perfil del autor y se envían a sus suscriptores o seguidores.

Para abrir una cuenta, visite: http://m.twitter.com/

 Debe descargar la aplicación en el teléfono la primera vez. Descargar esta aplicación puede suponer un coste adicional de red por el flujo de datos.  Debe descargar la aplicación en el teléfono la primera vez. Descargar esta aplicación puede suponer un coste adicional de red por el flujo de datos.

ALCATEL 2010X ALCATEL 2010D

**Modo silencio:** su teléfono no emite ni timbre, ni bip y no vibra, salvo en el caso de alarmas.

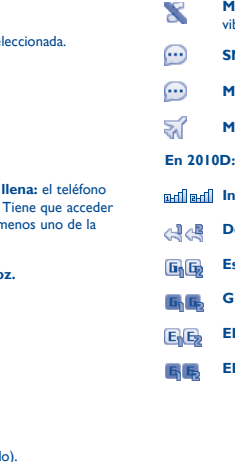

- **SMS no leído.**
- **MMS no leído.**
- **Modo vuelo.**
- 
- **Indicador de cobertura.**
- **Desvío de llamadas activado:** sus llamadas son desviadas.
- **Estado de conexión GPRS** (Activado).
- **GPRS conectándose.**
- **EDGE adjunto.**
- **EDGE conectándose.**

# 2010X 2010D

### **31 Disfrute al máximo de su móvil ..............**

#### **Paquete de programas PC**

Desde la página web podrá descargarse nuevas versiones del programa de forma gratuita. El paquete de programas incluye:

#### **• Copia de seguridad/restauración**

Podrá realizar copias de seguridad de la información importante de su móvil y restaurarla cuando sea necesario.

#### **• Módem GPRS**

Utilice su teléfono móvil para conectar el ordenador a Internet.

#### **• Personalización multimedia**

Personalice su móvil con imágenes, animaciones, vídeos y melodías.

#### **• Mensajes**

Podrá escribir SMS/MMS de forma fácil en su ordenador y

Windows XP/Vista/Windows 7.

IP4507\_2010X\_2010D\_QG\_Spa\_ES\_09\_130315.indd 1 P4507\_2010X\_2010D\_QG\_Spa\_ES\_09\_130315.indd 2013-3-15 9:17:30 013-3-15

19

28

29

21

22

31

23

32

#### 24

25

#### 26 27

#### Si se excede 55°C, la pantalla puede volverse ilegible, pero esta alteración es temporal y no reviste especial gravedad.

números de llamadas de emergencia no son accesibles en todas las redes de teléfono. Usted no debe nunca confiar solamente en su teléfono para llamadas de emergencia.

No intente abrir, desmontar o reparar usted mismo(a) el teléfono. No deje que se le caiga el teléfono, ni lo arroje al vacío, ni intente doblarlo. No pinte su teléfono.

Utilice sólo baterías, cargadores y accesorios ALCATEL ONE TOUCH compatibles con el modelo de su teléfono. En el caso contrario, TCT Mobile Limited y sus filiales declinan toda responsabilidad en caso de daños.

No debe deshacerse de su teléfono utilizando contenedores de basura municipales. Compruebe las normativas locales en relación al deshecho de

productos electrónicos. Recuerde realizar copias de seguridad o mantener un registro por escrito de toda la información importante almacenada en su teléfono.

- se encuentra cansado(a) o necesita dormir - descanse un mínimo de 15 minutos por cada hora,
- juegue siempre en una habitación en la que las luces se encuentren
- encendidas,
- iuegue siempre a la máxima distancia posible de la pantalla.
- si sus manos, muñecas o brazos se cansan o se sienten doloridos durante el juego, deje de jugar y descanse durante varias horas antes de continuar jugando,
- si sus manos, muñecas o brazos continúan doloridos durante o después de jugar, deje de jugar y acuda a su médico. Al utilizar los juegos de su teléfono, puede experimentar alguna inco

Algunas personas son propensas a padecer ataques epilépticos o pérdidas de nto causadas por las luces brillantes como las de los videojuegos. Estos ataques epilépticos o pérdidas de conocimiento pueden producirse incluso aunque la persona no los haya padecido antes. Si ha experimentado no de estos ataques o pérdidas de conocimiento, o si su familia presenta un historial con antecedentes de este tipo, consulte a su médico antes de utilizar estos videojuegos en su teléfono, o antes de activar las luces brillantes en su teléfono.

Los padres habrán de supervisar el uso que realicen sus hijos de estos videojuegos u otras características que incorporen la utilización de luces brillantes. Todas las personas habrán de dejar de utilizar el teléfono y consultarán a su médico en caso de que se produzcan algunos de los siguientes síntomas: convulsiones, contracciones oculares o musculares, pérdida de consciencia, movimientos involuntarios, o desorientación. Para limitar las posibilidades de que se produzcan estos síntomas, tome las siguientes precauciones: - no juegue con el teléfono móvil ni utilice la característica de luces brillantes si

cordamos que debe respetar las reglas y leyes en vigor en su país sobre los y la grabación de sonidos con el teléfono móvil. Conforme a estas reglas y leyes, puede estar estrictamente prohibido tomar fotos y/o grabar las voces de otras personas o cualquiera de sus atributos personales, y reproducir o distribuir estas fotos o grabaciones ya que se puede considerar una invasión de la vida privada. Al usuario cabe la responsabilidad exclusiva de irarse que tiene la autorización previa, si es necesaria, de grabar ciones privadas o confidenciales o tomar fotos de otra persona; el ficante, el distribuidor, o el vendedor de su teléfono móvil (incluso el operador) no se harán responsables de las consecuencias que resulten de una de la salud y de la seguridad pública, en particular la de los usuarios de utilización inadecuada del teléfono.

ocasional en las manos, brazos, hombros, cuello, o otras partes del cuerpo. Siga las instrucciones para evitar problemas como tendinitis, síndrome del túne carpiano, u otros desórdenes musculares u óseos.

emencias meteorológicas, tormentas eléctricas, incendios, humedad, filtraciones de líquidos o alimentos, productos químicos, descarga de archivos, golpes, alta tensión,

#### **• RESPETO DE LA VIDA PRIVADA**

#### **• BATERÍA**

Antes de retirar la batería, asegúrese de que el teléfono está apagado. Affles de Techan la baco de la batería son las siguientes: - No intente abrir la batería (riesgos de emanaciones de sustancias químicas y

• Si continua sin funcionar, por favor, utilice el Formateo de Datos del usuario para reiniciar el teléfono o ONE TOUCH Upgrade para actualizar el software<sup>(1)</sup>.

quemaduras). - No la perfore, no la desmonte, no provoque un corto circuito. - No la tire al fuego ni a la basura, no la exponga a temperaturas superiores a

- Reinicie el teléfono manteniendo pulsada la tecla . • Extraiga la batería y vuelva a insertarla. A continuación, reinicie
- el teléfono.
- Si continua sin funcionar, por favor, utilice el Formateo de Datos del usuario para reiniciar el teléfono o ONE TOUCH Upgrade para actualizar el software<sup>(1)</sup>.

60°C. Si desea deshacerse de la batería, asegúrese de que es recuperada en conformidad con la legislación sobre la protección del medio ambiente en vigor. No utilice la batería para otros usos que para lo que fue diseñada. .<br>unca utilice baterías dañadas o no recomendadas por TCT Mobile Limited y/o sus filiales.

- Si su teléfono, batería o accesorios tienen este símbolo, deberá  $\sqrt{2}$ llevarlos a uno de estos puntos de recogida cuando estén fuera de uso:
	- Centros de eliminación de residuos municipales, con extenedores especiales para este tipo de equipo. - Contenedores en los puntos de venta.
- Los productos serán reciclados para prevenir que se eliminen sustancias en el medio ambiente, y sus componentes serán reutilizados. **En los países de la Unión europea:**

Su teléfono móvil es transmisor y receptor de ondas de radio, y ha sido diseñado a fin de respetar los límites de exposición a ondas electromagnética (radiofrecuencia a ondas electromagnéticas) recomendados por las directrices internacionales. Estas directrices han sido establecidas por una comisión entífica privada, la ICNIRP (Comisión Internacional de Protección contra la Radiación No Ionizante), e incluyen un margen de seguridad importante que ha sido fijado para garantizar la seguridad de todos los individuos, mente de su edad y estado de salud.

el acceso a los puntos de recogida es gratuito y todos los productos que lleven este símbolo deberán ser depositados en ellos.

**En los países que no son miembros de la Unión europea:**  si el país o región cuenta con facilidades de reciclaje y recogida, estos productos no deberán tirarse en basureros ordinarios. Se deberán llevar a los puntos de recogida para que puedan ser reciclados.

Las pruebas de SAR han sido efectuadas en teléfonos móviles que emiten un nivel máximo de potencia en todas las bandas de frecuencias y en posiciones de funcionamiento estándares. Los valores de SAR más altos de acuerdo con las directrices establecidas por el ICNIRP para este modelo son: **2010X:**

Valor máximo de SAR para este modelo y condiciones bajo las que fue probado. Valor de SAR para uso cerca de  $\sqrt{GSM 900 + 8 \cdot 200}$  =  $0.634 W/k$ Valor de SAR para el cuerpo  $\vert$ DCS 1800 + Bluetooth  $\vert$ 0,944 W/kg

¡ATENCIÓN! RIESGO DE EXPLOSIÓN AL SUSTITUIR LA BATERÍA CON OTRA DE MODELO INCORRECTO. PARA ELIMINAR LAS BATERÍAS USADAS, SIGA LA INSTRUCCIONES INDICADAS.

3) Modificaciones o reparaciones realizadas por particulares no autorizados por TCT Mobile Limited o sus filiales o el

centro de mantenimiento autorizado.

corrosión, oxidación, etcétera.

El teléfono no se reparará si se han retirado o alterado etiquetas

o números de serie (IMEI).

Esta garantía no afecta a los derechos de que dispone el consumidor conforme a las previsiones de la ley 23/2003 de 10

de Julio de 2003.

En ningún caso TCT Mobile Limited o sus filiales serán responsables de daños imprevistos o consecuentes de ninguna naturaleza, entre ellos, la pérdida de operaciones o actividad comercial, en la medida en que la ley permita el descargo de

#### **El teléfono no puede conectarse a Internet** Compruebe que el número IMEI (pulse \*#06#) sea el mismo

responsabilidad respecto a dichos daños.

Algunos países o estados no permiten la exclusión o limitación de daños imprevistos o consecuentes, ni la limitación de la duración de las garantías implícitas, por lo que es posible que las limitaciones o exclusiones precedentes no se apliquen en su caso. Para cualquier reclamación sobre la aplicación de la garantía legal de su teléfono, de acuerdo con las provisiones de la ley 16/11/2007, puede ponerse en contacto con nosotros a través de nuestro teléfono de atención al cliente (902 113 119) o por correo a:

- Asegúrese de que la tarieta SIM correctamente. • Compruebe que el chip de su tarjeta SIM no esté dañado o
- rayado.
- Asegúrese de que el servicio de su tarjeta SIM está disponible. **No es posible realizar una llamada**
- Asegúrese de haber marcado el número correcto y seleccione  $l$ a tecla  $\qquad \qquad$ .
- Para las llamadas internacionales, verifique los códigos de país/
- Asegúrese de que su teléfono esté conectado a una red, y que la red esté disponible y no sobrecargada.
- Compruebe el estado del contrato con su operador (crédito, validez de la tarjeta SIM, etc.).
- Asegúrese de que no haya restringido las llamadas. • Asegúrese de que su teléfono no esté en modo vuelo.

TCT Mobile Europe SAS Immeuble Le Capitole Parc des Fontaines 55, avenue des Champs Pierreux

92000 Nanterre France

Antes de ponerse en contacto con el centro de servicio, se

• Se recomienda cargar  $(\Box)$  la batería por completo para

- Compruebe que esté suscrito a este servicio con
- La persona que llama ha ocultado su nombre o número.

#### Es una marca registrada de Obigo AB.

recomienda seguir estas instrucciones:

conseguir un funcionamiento óptimo.

• No almacene grandes cantidades de datos en su teléfono, ya

que esto puede afectar a su funcionamiento.

• Utilice el formateo de datos de usuario y la herramienta ONE TOUCH Upgrade para formatear y actualizar el software del teléfono, (para realizar un formateo de datos de usuario, mantenga pulsadas a la vez la tecla # y la tecla de encendido/ apagado en el modo de desconexión). TODOS los datos del teléfono del usuario, como contactos, fotos, mensajes y archivos, aplicaciones descargadas como juegos MRE, se eliminarán permanentemente. Es muy recomendable que realice una copia de seguridad de los datos del teléfono y el perfil a través del paquete de programas PC antes de

La Organización Mundial de la Salud ha manifestado que la present información científica no justifica que no sea necesario tomar precaucione especiales para el uso de teléfonos móviles. Si desea reducir la exposición se recomienda limitar el uso del móvil o simplemente, utilizar el manos libres para mantener el teléfono alejado de la cabeza y del cuerpo.

Para obtener más información, puede visitar www.alcatel En la siguiente página, podrá encontrar información acerca de los campos magnéticos y la salud pública: http://www.who.int/peh-emf.

Su teléfono está equipado con una antena integrada. Para beneficiarse de un calidad de funcionamiento óptima durante sus comunicaciones, no toque ni deteriore la antena.

formatear o actualizar. Realizar las comprobaciones siguientes: **Mi teléfono no se enciende**

• Compruebe los contactos de la batería, extraiga la batería y

vuelva a insertarla, y encienda el teléfono.

• Compruebe el nivel de batería, cárguela al menos durante 20

minutos.

#### **Mi teléfono está bloqueado o no responde desde hace varios minutos**

#### **• CARGADORES**

Los cargadores con alimentación de red funcionan dentro de una gama de temperaturas 0°C a 40°C. Los cargadores de su teléfono móvil están en conformidad con la norma de

企

seguridad para los equipos de tratamiento de la información y de oficina y diseñados sólo para este uso. Tambien cumplen con la derectiva de ecodiseño 2009/125/EC. **• ONDAS ELECTROMAGNÉTICAS**

#### **Problemas y soluciones. .. El teléfono se apaga solo**

s los estudios recientes en los cuales se ha demostrado que el uso del no móvil al conducir constituye un factor real de riesgo, incluso cuando se iza con el accesorio Manos libres (kit de vehículo, manos libres portátil…), Se recomienda al conductor no utilizar su teléfono hasta que aparque su vehículo. Mientras conduzca, no utilice el teléfono ni el auricular para escuchar música o la radio. El uso del auricular puede ser peligroso y puede estar prohibido en algunas áreas. Al estar encendido, su teléfono emite radiaciones que pueden interferir con los equipos electrónicos de su vehículo, como por ejemplo los sistemas antibloqueo de las ruedas (ABS), los airbags de seguridad, etc. Por lo tanto, debe:

La validación de la conformidad con las exigencias internacionales (ICNIRP) o con la directiva europea 1999/5/CE (R&TTE) es una condición previa a la introducción en el mercado de todo modelo de teléfono móvil. La protección teléfonos móviles, constituye un factor esencial de estas exigencias o directiva. ESTE TELÉFONO MÓVIL CUMPLE CON LAS DIRECTRICES INTERNACIONALES EN MATERIA DE EXPOSICIÓN A ONDAS ELECTROMAGNÉTICAS

Las directrices de exposición a ondas electromagnéticas utilizan una unidad de medida conocida como SAR, que mide el nivel de radiofrecuencia emitido por los teléfonos móviles, (Specific Absorption Rate, en sus siglas en inglés). El límite SAR establecido para teléfonos móviles es de 2,0 vatios/kg.

La duración de la batería de teléfono móvil en cuanto a tiempo de conversación, tiempo de inactividad y vida útil total dependerá de la condiciones de uso y la configuración de la red. Puesto que las baterías se consideran suministros fungibles, las especificaciones indican que obtendrá un rendimiento óptimo para su teléfono durante los seis (6) primeros meses a partir de la compra y aproximadamente para 200

La marca y el logotipo de la palabra Bluetooth son propiedad de Bluetooth SIG, Inc. y el uso de dichas marcas por parte de TCT Mobile Limited y sus filiales está permitido bajo licencia. Las demás marcas registradas y nombres comerciales son propiedad de sus respectivos propietarios.

Facebook y el logotipo f son marcas comerciale de Facebook, Inc., y se usan con licencia.

Asegúrese de que su tarieta SIM no se encuentre en ma

Asegúrese de que su tarieta SIM se hava insertado

#### **2010D:**

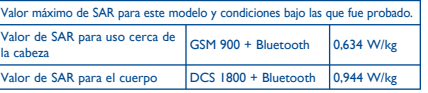

compatible.

#### **aparece el mensaje "Sin servicio"** • Intente conectar el teléfono desde otra ubicación.

- Compruebe la cobertura de la red con su operador.
- Compruebe con su operador que su tarjeta SIM sea válida.
- Intente seleccionar las redes disponibles manualmente. • Inténtelo de nuevo más tarde si la red está sobrecargada.
- Asegúrese de que la tecla de apagado no haga mal contacto. • Compruebe la carga de la batería.
- Si continua sin funcionar, por favor, utilice el Formateo de Datos del usuario para reiniciar el teléfono o ONE TOUCH Upgrade para actualizar el software<sup>(1)</sup>.
- **El teléfono no se carga correctamente** • Asegúrese de que está utilizando una batería ALCATEL ONE TOUCH y el cargador de la caja.
- Limpie el contacto de la batería si está sucio. Asegúrese de que su batería esta insertada correctamente antes de conectar el cargador.
- Asegúrese de que la batería no esté completamente descargada; si permanece descargada durante mucho tiempo, podría tardar hasta 20 minutos en mostrar el indicador de carga de batería en la pantalla.
- Asegúrese de que se carga en temperaturas normales (de 0 °C a  $+40$  °C)
- En el extranjero, compruebe que la entrada de voltaje sea **El teléfono no se puede conectar a ninguna red o**  • Asegúrese de que su teléfono esté encendido y conectado a una red (compruebe si la red está sobrecargada o no está disponible).

- SIM está disponible. Compruebe las opciones de conexión a Internet de su teléfono. • Asegúrese de que se encuentra en un lugar con cobertura de red.
- Intente conectarse más tarde o desde otra ubicación.

#### **Tarjeta SIM errónea**

zona.

que el que aparece en la caja o en su garantía. • Asegúrese de que el servicio de acceso a Internet de su tarjeta operador.

#### **No es posible recibir una llamada**

- Compruebe el estado del contrato con su operador (crédito, validez de la tarjeta SIM, etc.). • Asegúrese de que no haya desviado las llamadas entrantes.
- Compruebe que no haya bloqueado ciertas llamadas. • Asegúrese de que su teléfono no esté en modo vuelo.

Información normativa.... Los avisos y las aprobaciones siguientes se aplican en

#### **El nombre o el número de la llamada entrante no aparecen en la pantalla**

Los niveles reales de SAR para este teléfono durante su utilización son, por **• LICENCES**  norma general, más bajos que los valores mencionados anteriormente. Esto se debe a que, con el fin de cumplir con el sistema de eficacia y para minimizar las interferencias en la red, la potencia operativa del teléfono disminuye automáticamente cuando no se requiere una potencia completa para realizar una llamada. Cuanto menor sea la potencia del teléfono menor será su valor de SAR.

Las pruebas de SAR en el cuerpo han sido efectuadas con una distancia de separación de del mismo de 10 mm. Con el fin de satisfacer las directrices de exposición a RF cuando se utilice el teléfono, éste debería utilizarse al menos a esta distancia del cuerpo. Si no utiliza un accesorio autorizado, asegúrese de que el producto que utilice no lleva metal y que sitúa el teléfono a la distancia del cuerpo indicada con anterioridad.

Puesto que los dispositivos móviles ofrecen distintas funciones, pueden utilizarse en distintas posiciones además de junto al oído. Cuando se utilice con los auriculares o el cable de datos USB, el dispositivo debe seguir las directrices correspondientes. Si va a usar otro accesorio, asegúrese de que no incluya ningún tipo de metal y que el teléfono. se sitúe como mínimo a 10 mm del cuerpo.

Su teléfono está garantizado frente a cualquier defecto que pueda manifestarse, en condiciones normales de uso, durante dos (2) años (1) a contar desde la fecha de la compra, que se muestra en la factura original. Dicha factura tendrá que presentarse debidamente cumplimentada indicando claramente:

Nombre, Modelo, Imei, Fecha y Vendedor.

En caso de que el teléfono manifieste algún defecto que impida su uso normal, deberá informar de ello inmediatamente a su vendedor, a quien presentará el teléfono junto con la factura original. Si el defecto queda confirmado, el teléfono o en su caso alguna pieza de este, se reemplazará o se reparará, según resulte conveniente. Los teléfonos y accesorios reparados quedan protegidos por la garantía frente al mismo defecto durante tres (3) meses. La reparación o sustitución podrá realizarse utilizando componentes reacondicionados que ofrezcan una funcionalidad equivalente. Esta garantía abarca el coste de las piezas y de la mano de obra,

pero no incluye ningún otro coste.

Esta garantía no cubre los defectos que se presenten en el teléfono y/o en los accesorios debidos (entre otros) a: 1) No cumplimiento de las instrucciones de uso o instalación o de las normas técnicas y de seguridad aplicables en la zona

geográfica donde se utilice el teléfono.

 $20$ 

2) Conexión a un equipo no proporcionado o no recomendado

por TCT Mobile Limited.

**Precauciones de uso ........** Antes de utilizar su teléfono, lea detenidamente este capítulo. El fabricante no se

hará responsable de las consecuencias que resulten de una utilización inadecuada del teléfono y/o no conforme a las instrucciones contenidas en este manual. **• SEGURIDAD EN VEHÍCULO**

- evitar colocar su teléfono encima del tablero de instrumentos, o en la zona de despliegue del airbag, - consultar con el fabricante del vehículo o con su concesionario para comprobar la

correcta protección de los intrumentos de a bordo contra las radiofrecuencias de teléfono móvil.

#### **• CONDICIONES DE USO**

- Se le recomienda apagar su teléfono de vez en cuando para optimizar su funcionamiento. Apague su teléfono en el interior de un avión.
- No encienda el teléfono en un hospital, excepto en las zonas reservadas para este efecto. La utilización de este teléfono, como la de otros equipos, puede interferir con el funcionamiento de dispositivos eléctricos, electrónicos o que utilizan
- radiofrecuencias. No encienda el teléfono cerca de gas o de líquidos inflamables. Respete las reglas de utilización en los depósitos de carburante, las gasolineras, las fábricas de productos químicos y en todos los lugares donde existan riesgos de explosión. Cuando esté encendido, no coloque nunca el teléfono a menos de 15 cm de un
- aparato médico (marcapasos, prótesis auditiva, bomba de insulina, etc.). En particular, al utilizar una llamada, lleve el teléfono a la oreja del lado opuesto al que lleva el marcapasos o la prótesis auditiva, según el caso. evitar deficiencia auditiva, descuelgue antes de acercar su teléfono al oído. Al
- utilizar la función manos libres, aleje el teléfono de su oreja ya que el volumen amplificado podría provocar daños auditivos. No deje a los niños usar y/o jugar con el teléfono y accesorios sin supervisión.
- Al sustituir la carcasa desmontable, tenga en cuenta que el producto podría contener sustancias que podrían provocar una reacción alérgica. Sea siempre muy cuidadoso(a) con su teléfono y guárdelo en un lugar limpio y sin

### **Garantía del teléfono ....... Informaciones generales**

polvo. No exponga su teléfono a condiciones desfavorables (humedad o condensaciones,

lluvia, infiltración de líquidos, polvo, brisa marina, etc.). Las temperaturas recomendadas por el fabricante van de -10°C to +55°C.

recargas más.

El logotipo de microSD es una marca comercial.

#### ALCATEL 2010X/2010D Bluetooth QD ID B020475

eZiText™ y Zi™ son marcas registradas de Zi zicorporation Corporation y/o sus Afiliados.

> Twitter y el logotipo T son marcas comerciales de Twitter, Inc., y se usan con licencia.

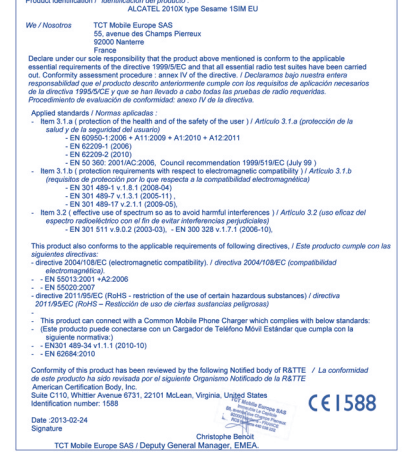

**No encuentro mis contactos**

estado.

**D** eZiText

correctamente.

• Importe todos los contactos almacenados en la tarjeta SIM al

Asegúrese de que el auricular, el conector o el altavoz de

Compruebe que esta función no requiera un accesorio

teléfono.

**La calidad el sonido de las llamadas es mala** • Puede ajustar el volumen durante una llamada pulsando la tecla

Compruebe la intensidad de la red ...

Volumen.

teléfono estén limpios.

ALCATEL ONE TOUCH.

**No puedo utilizar las funciones descritas en el manual** • Compruebe con su operador si tiene contratado este

servicio.

**Cuando selecciono uno de los números de mis contactos,** 

**no puedo marcarlo**

• Compruebe que haya guardado correctamente el número en

Asegúrese de que ha introducido el prefijo del país cuando

su archivo.

llame al extranjero

**No puedo añadir un contacto a mis contactos**

• Asegúrese de que el espacio asignado para los contactos de su tarieta SIM no esté lleno; borre algunos archivos de su tarieta SIM o guarde los contactos en la memoria del teléfono **Mis interlocutores no pueden dejar mensajes en mi** 

**buzón de voz**

• Compruebe con su operador si este servicio está disponible.

**No puedo acceder a mi buzón de voz**

• Asegúrese de que el número de buzón de voz de su operador sea correcto en "**Mensajes\Opciones\Alertas\Buzón de voz**". • Vuelva a intentarlo más adelante si la red está ocupada.

- **Dirección Internet:** www.alcatelonetouch.com • **Número del Servicio de Atención al Cliente:** véase
- el folleto "TCT Mobile Services" o nuestro sitio Internet. • **Dirección:** Room 1910-12A, Tower 3, China HK City,

33 Canton Road, Tsimshatsui, Kowloon, Hong Kong. En nuestro sitio internet podrá consultar online un foro de preguntas frecuentes (FAQ), o contactar con nosotros directamente por correo electrónico para preguntarnos. Puede descargar la versión electrónica de este manual de usuario en inglés y en otros idiomas según disponibilidad en nuestro sitio internet: www.alcatelonetouch.com

Su teléfono es un aparato diseñado para emitir y recibir llamadas telefónicas. Funciona en redes GSM, en las bandas 850/900/1800/1900 MHz.

### CE1588

Por medio de la presente TCT Mobile Limited declara que los teléfonos móviles ALCATEL 2010X/2010D cumplen con los requisitos esenciales y cualesquiera otras disposiciones aplicables o exigibles a la directiva 1999/05/CE.

#### **Protección contra el robo (1)**

Su teléfono móvil se identifica por un número IMEI (número de serie) que se encuentra sobre la etiqueta del paquete así como en la memoria de su teléfono. Cuando Ud. lo utiliza por la primera vez, se le recomienda anotar este número tecleando \*#06# y conservarlo en un lugar seguro ya que se lo podrían solicitar la policía o su operador en caso de robo<br>de su teléfono. Con este número, si le roban el teléfono, se<br>podrá bloquear el funcionamiento del mismo e impedir su uso por otra persona, incluso con una nueva tarjeta SIM.

#### **Exención de responsabilidad**

Usted puede encontrar diferencias entre la descripción en esta guía y el funcionamiento real del teléfono en uso, dependiendo de la versión de software de su teléfono o de los servicios específicos de cada operador. Mobile no se hace responsable de estas diferencias, si procede, ni de las consecuencias que pudieran resultar, derivándose exclusivamente dicha responsabilidad al operador.

 $(1)$  Verifique la disponibilidad de este servicio con su operador

#### **ONE TOUCH Upgrade**

Mediante el uso de la herramienta de actualización ONE TOUCH Upgrade, usted puede actualizar el software de su teléfono desde su ordenador.

Descargue ONE TOUCH Upgrade del sitio web de ALCATEL ONE TOUCH (www.alcatelonetouch.com) e instálelo en su ordenador. Inicie la herramienta y actualice su teléfono al seguir las instrucciones detalladas (consulte el Manual de usuario proporcionado con la herramienta).

Ahora el software de su teléfono tendrá la última versión.

Toda la información personal se perderá permanentemente si sigue el proceso de actualización. Le recomendamos que realice una copia de seguridad de sus datos personales mediante el paquete de programas PC antes de actualizar.

#### **Webcam (1)**

Puede utilizar el teléfono como webcam para los servicios de mensajería instantánea del ordenador.

- Conecte el teléfono al ordenador con un cable USB.
- Vaya al "**Panel de control**" del ordenador y busque dispositivos de vídeo USB.

### **32 Modo de entrada de texto ..................**

Para escribir mensajes, existen dos métodos de escritura.

**No puedo enviar o recibir MMS**

• Compruebe que exista espacio libre en la memoria del teléfono. • Póngase en contacto con el operador de red para comprobar la disponibilidad del servicio y los parámetros de

.<br>TCT Mobile Europe SAS - Siège social : 55 Avenue des Champs Pierreux, Immeuble Le Capitole 92000 Nanterre Franc<br>SAS au capital de 23 031 072 euros - RCS Nanterre B 440 038 222 - Siret 440 038 222 000 38 APE 46522

MMS.

• Compruebe con su operador el número del centro de SMS

o de perfiles MMS.

• El centro del servidor podría estar saturado. Inténtelo más

tarde.

**El icono que parpadea se muestra en la pantalla en** 

**espera**

• Tiene demasiados SMS guardados en la tarjeta SIM. Elimine o almacene algunos en la memoria del teléfono.

- Normal: Este modo le permite teclear texto eligiendo una letra o secuencia de caracteres asociados con una tecla.
- Introducción predictiva de texto en el modo eZi: Este modo acelera la redacción del texto.
- <sup>1)</sup> El funcionamiento de la webcam puede variar en función del sistema operativo del ordenador.

**PIN de la tarjeta SIM bloqueado**

• Contacte con su operador para obtener el código PUK de

desbloqueo.

ONE TOUCH.

**No puedo conectar el teléfono al ordenador** • Primero, instale el paquete de programas PC de ALCATEL

• Comprube que el ordenador cumpla con las especificaciones requeridas para instalar el paquete de programas PC de

ALCATEL ONE TOUCH.

• Asegúrese de que esté usando el cable correcto que venía

en la caja.

**No puedo descargar archivos nuevos**

 $TCT<sub>Month</sub>$ 

EC decla

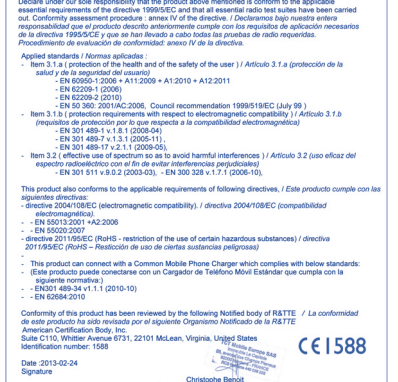

 $TCT_{\tiny{\sf Mohil}}$ 

TCT Mobile Europe SAS - Siège social : 55 Avenue des Champs Pierreux, Immeuble Le Capitole 92000 Nanterre Fra<br>SAS au capital de 23 031 072 euros - RCS Nanterre B 440 038 222 - Siret 440 038 222 000 38 APE 46522

• Asegúrese de que exista suficiente memoria en el teléfono

para la descarga.

• Seleccione la tarjeta microSD para guardar los archivos

descargados.

• Compruebe el estado del contrato con su operador.

determinadas regiones según se indica.

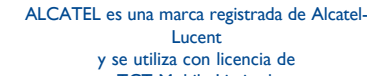

TCT Mobile Limited.

Todos los derechos reservados © Copyright 2013 TCT Mobile Limited

TCT Mobile Limited se reserva el derecho a alterar materiales o especificaciones técnicas sin previo aviso.

#### **Formateo de datos por el usuario:** Contactos, mensajes y archivos del teléfono serán eliminados permanentemente. Por favor guarde los datos en la tarjeta Sim antes de formatear

#### **El teléfono no detecta otros dispositivos mediante Bluetooth**

- Asegúrese de que Bluetooth esté activado y que su teléfono sea visible para otros usuarios.
- Asegúrese de que los dos teléfonos están dentro del ámbito de detección del Bluetooth.

#### **Cómo conseguir que dure más la batería**

#### • Asegúrese de cargar la batería por completo (mínimo 3 horas).

- Tras una carga parcial, el nivel de carga indicado puede no ser exacto. Espere unos 20 minutos tras desconectar el
- cargador para obtener una indicación exacta. • Encienda la luz de fondo sólo cuando lo necesite.
- Desactive el Bluetooth cuando no lo esté utilizando.